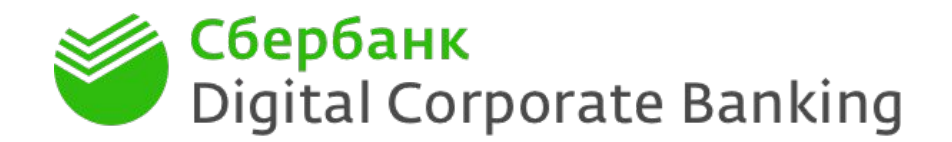

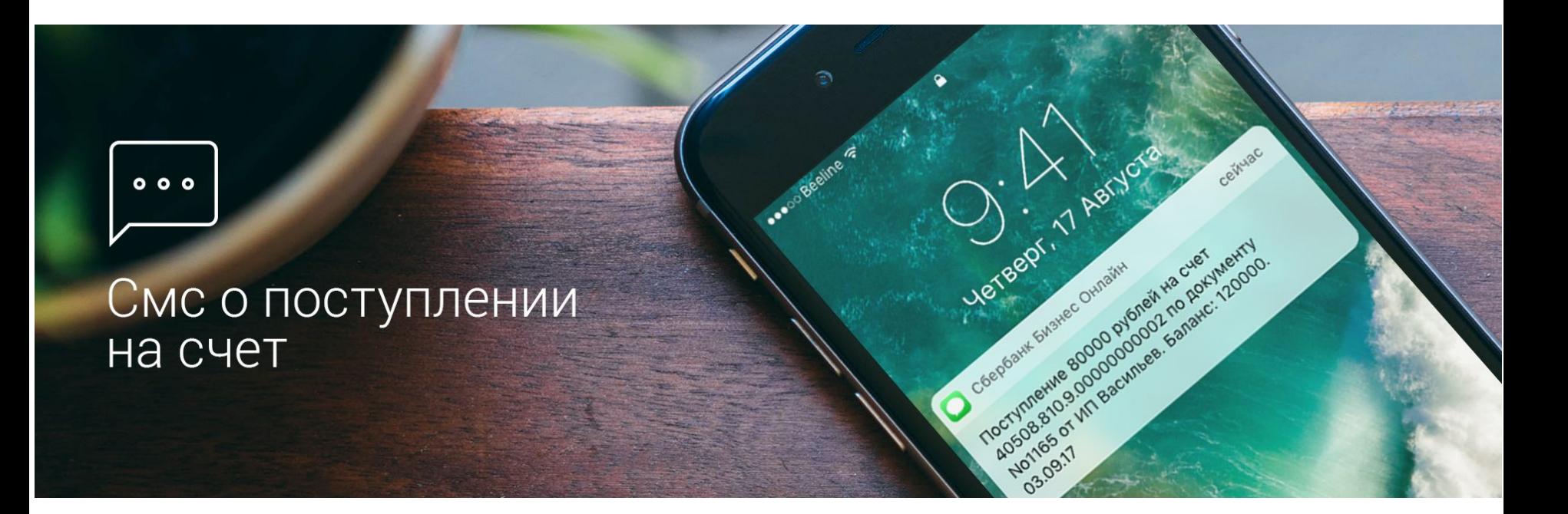

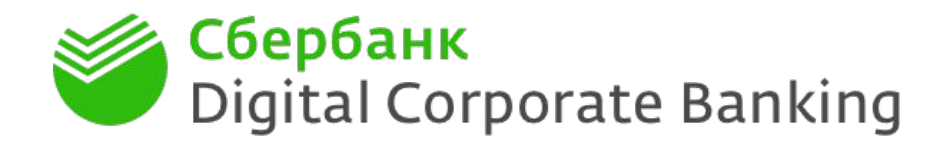

В новом Сбербанк Бизнес Онлайн клиент сможет самостоятельно настроить смс-уведомления о поступлении средств на рублевый расчетный счет

Условия оказания услуги:

- клиент работает в новой версии Сбербанк Бизнес Онлайн\*
- счета в статусе «Открыт», валюта ₽, тип «Расчетный»
- подключить услугу сможет пользователь новой версии интернет-банка с типом подписи ЕИО или Единственная:

включение услуги происходит на следующий день после сохранения настроек;

отключение – в тот же день.

• тариф устанавливается в режиме ежемесячной платы: 80 рублей/мес. за каждого пользователя:

списание комиссии осуществляется пропорционально кол-ву дней фактического включения услуги

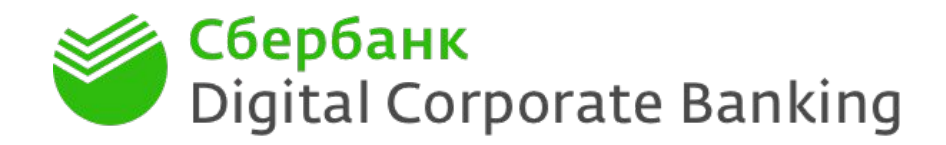

Как подключить смс-информирование о поступлении средств на рублевый расчётный счет

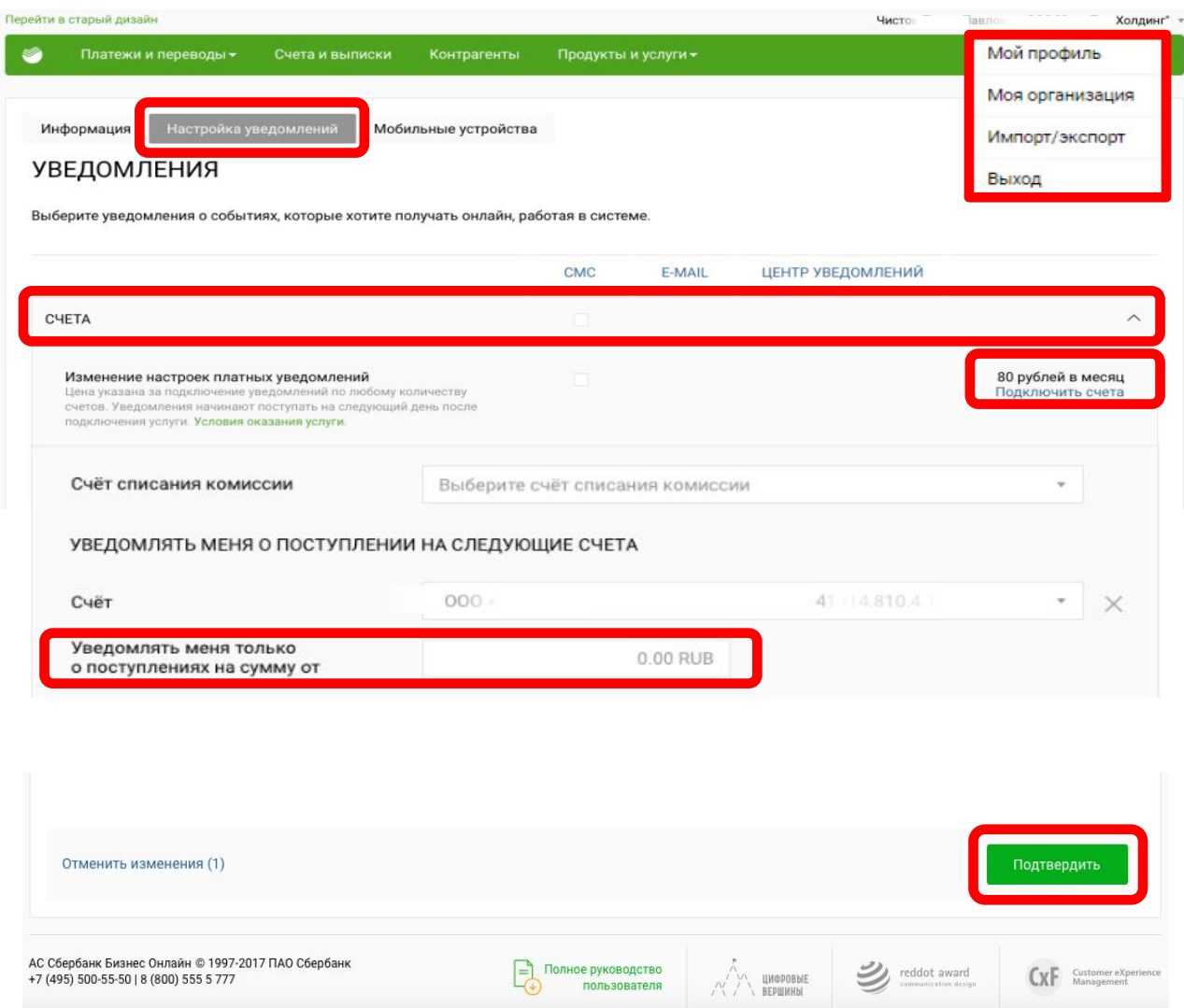

1. Перейдите в раздел «Мой профиль»

2. Выберите пункт «Настройка уведомлений»

3. В разделе Счета «Подключить счета»

4. Если вы хотите получать уведомления только о поступлениях на определенную сумму, вы также можете указать это при настройке

5. Прокрутить вниз страницы и «Подтвердить» свои настройки

Далее перейти к форме подписания изменений

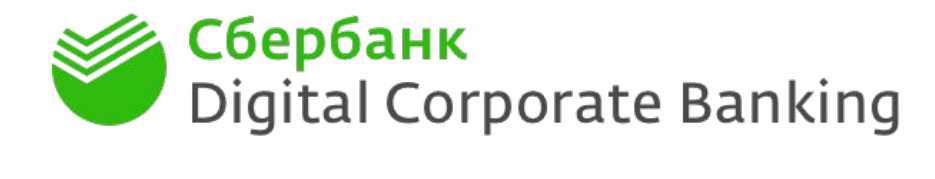

Как подключить смс-информирование о поступлении средств на рублевый расчётный счет

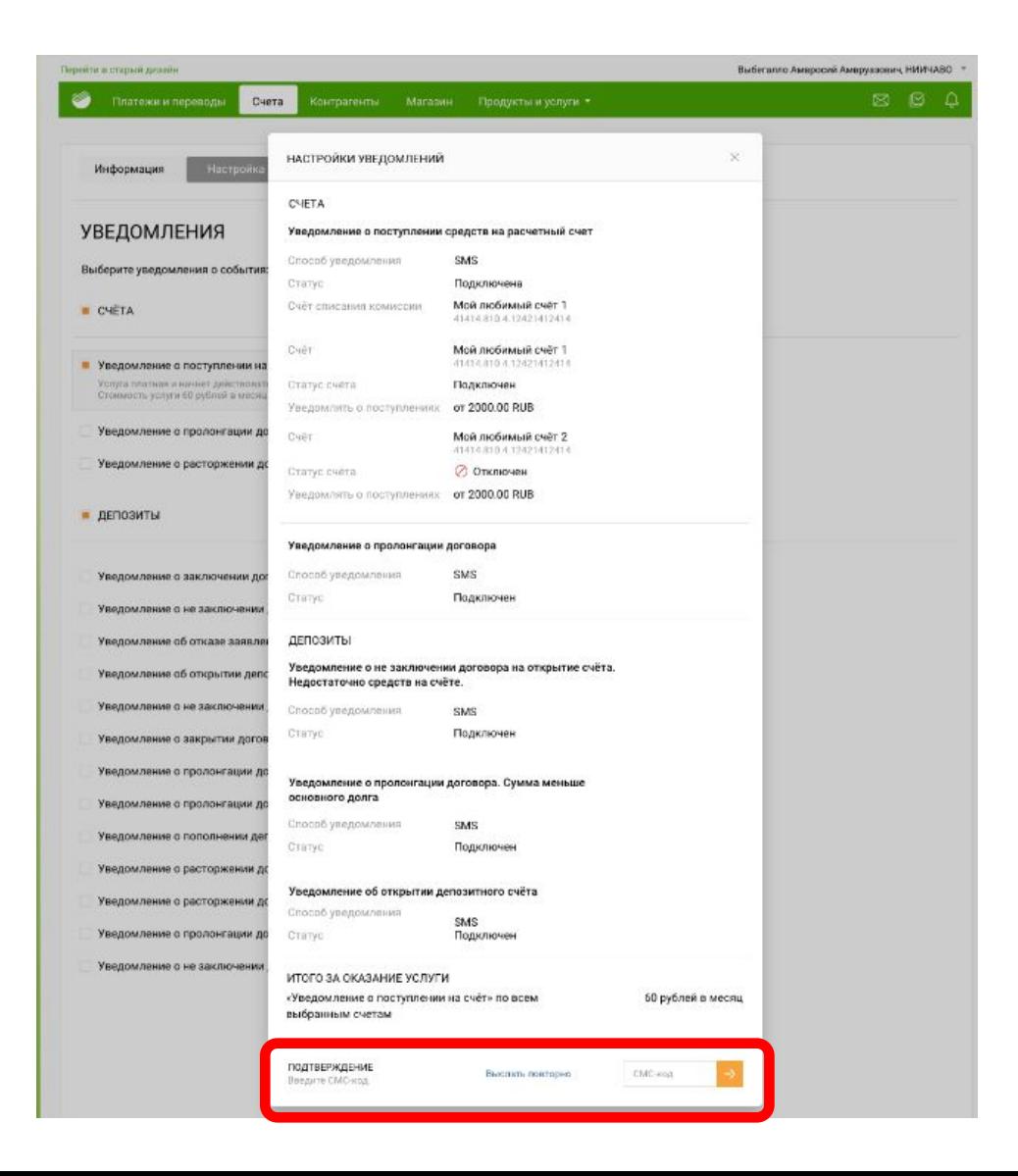

6. Подтвердить изменение настроек уведомлений – вводом СМС-кода